## Pay Cargo – Making Payments

## Access Pay Cargo for payments

Port Liberty Bayonne has partnered with PayCargo to offer a direct payment site <https://app.paycargo.com/paymentCenter>

The direct link allows payments to be made via Credit Card or ACH accounts. Both payment options apply payment to a unit immediately. Payments can still be made by going to [https://paycargo.com/get-started/d](https://paycargo.com/get-started/)irectly.

For either site, you would need a pay cargo account. These accounts need to be created on the Paycargo website.

Making payments on new direct site (app.paycargo.com/paymentCenter)

1. Once on the site, choose *Port Liberty Bayonne*

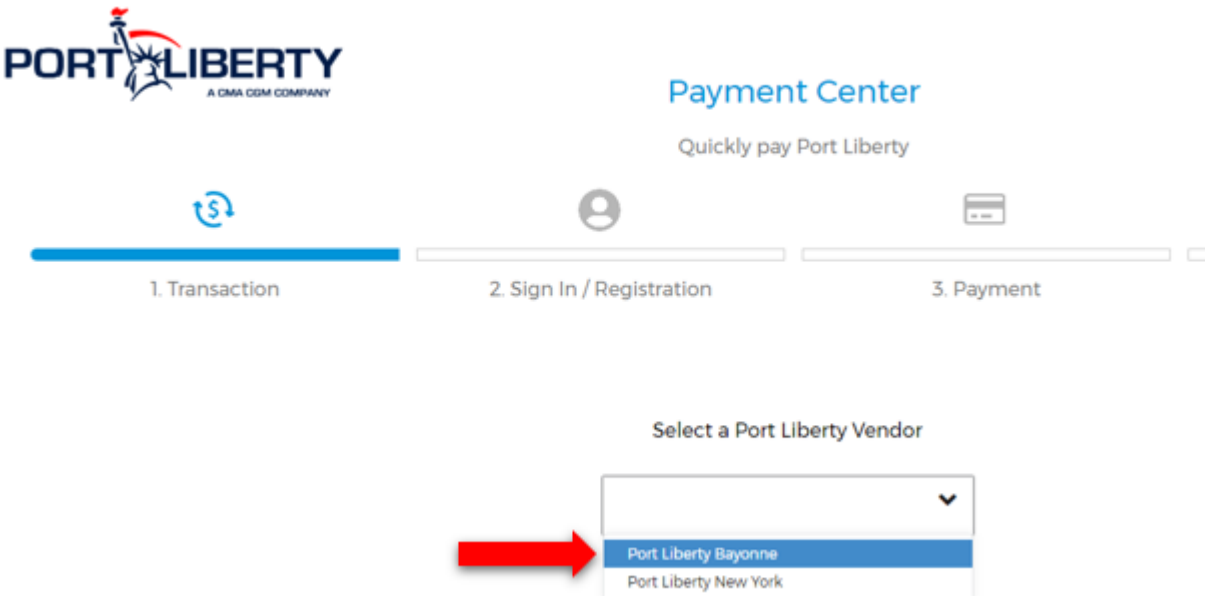

2. Enter the container number and the PTD (Paid Through Date) for the payment. You can choose a prior date, a current date, or a future date.

## EXTERNAL - PAY CARGO

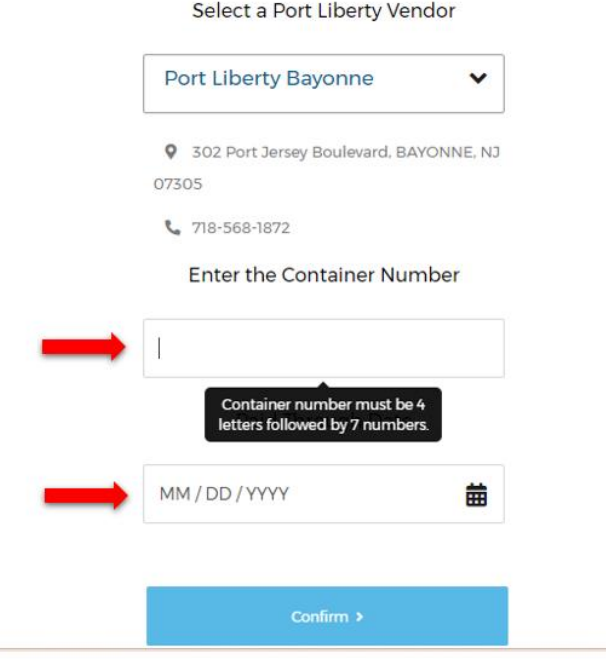

3. Review the charges.

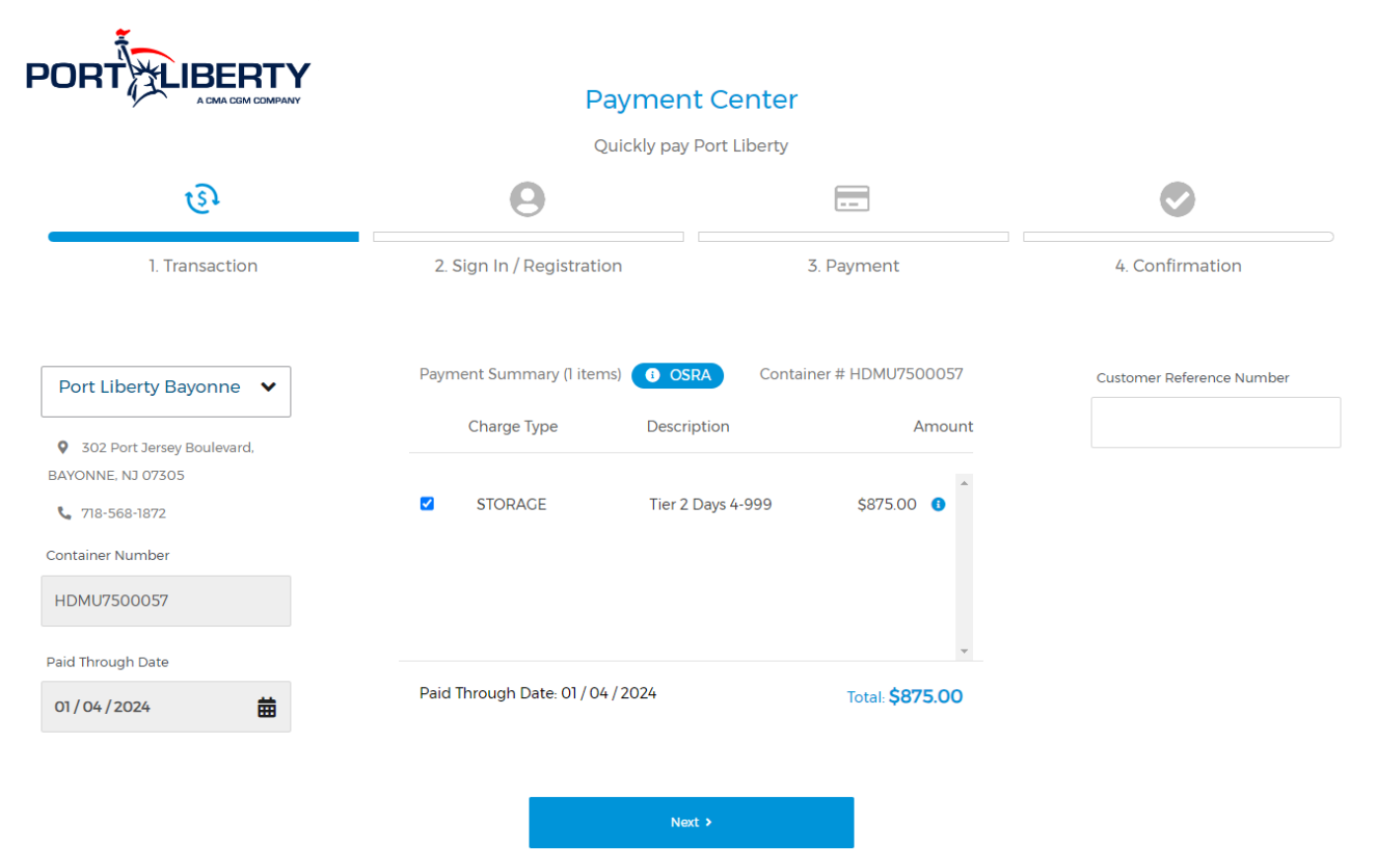

4. Login to Paycargo – If you do not have an account then you would have to register and create an account (click *Create an Account* and proceed with PayCargo's instructions) .

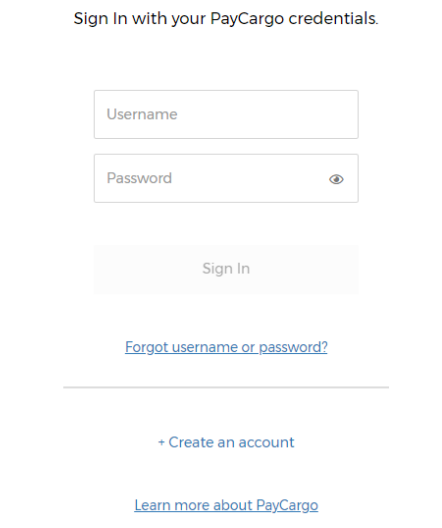

5. Choose your payment method

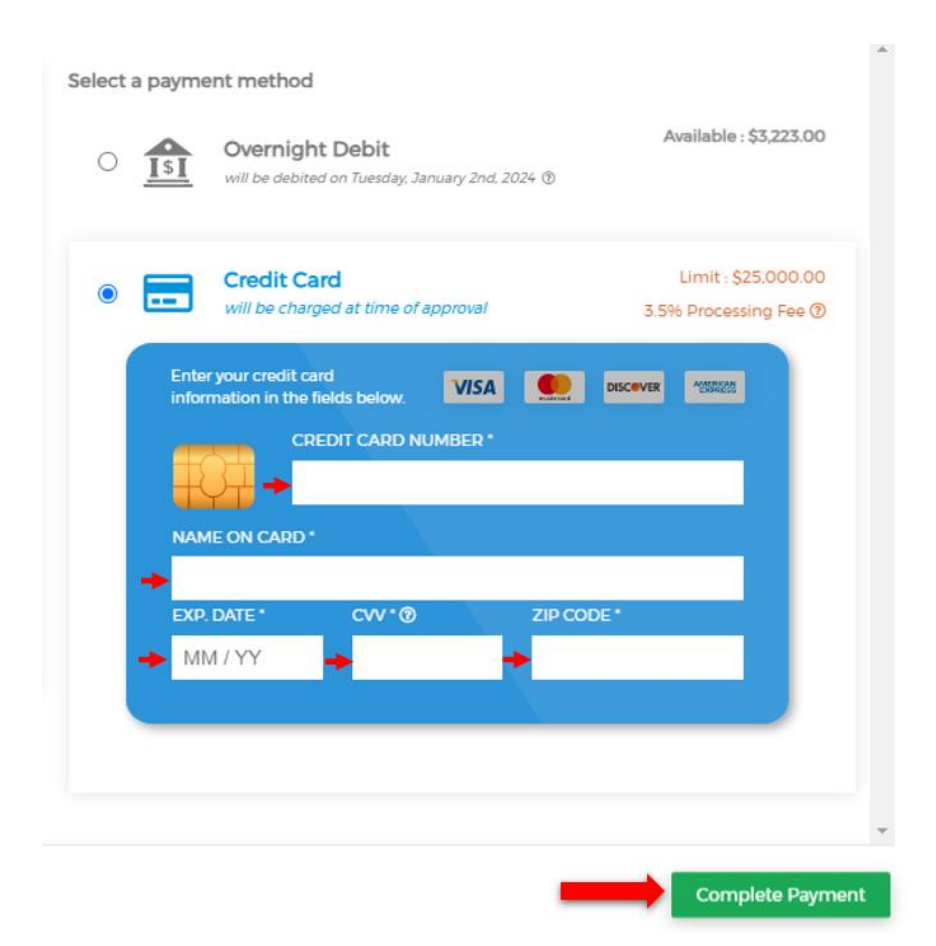

6. A successful payment message will be generated on the website, and an email notification will be sent once a payment has been made.

## **Success!**

Transaction paid. An alert has been sent to the Vendor. Same 6 day release vendors will release today within one hour. Otherwise, payment will be posted next business day.

×